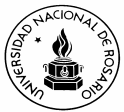

## **ECUACIONES DIFERENCIALES DE 1ER. ORDEN. APLICACIÓN DE DERIVE A LA RESOLUCIÓN DE UN PROBLEMA MICROECONÓMICO QUE RELACIONA EL VOLUMEN DE VENTAS DE UN BIEN Y EL PRECIO.**

**Furno, Graciela Koegel, Liliana Sagristá, Ricardo** *Departamento de Matemática, Escuela de Estadística*

## **INTRODUCCIÓN**

En muchas situaciones, es preferible establecer las relaciones entre dos o más variables como razones de cambio entre las mismas. Si la variable con respecto a la cual se consideran los cambios es discreta, se trabaja con ecuaciones en diferencias. Cuando se considera que los cambios de la variable en cuestión se producen en forma continua o instantánea, las razones de cambio se presentan como derivadas y las ecuaciones que las contienen son las ecuaciones diferenciales. Una ecuación diferencial es entonces aquélla que incluye derivadas de una o más funciones incógnitas. Recordemos que las ecuaciones diferenciales se pueden clasificar teniendo en cuenta su tipo, orden y grado.

Si una ecuación diferencial contiene derivadas de una función incógnita a una sola variable independiente, la ecuación diferencial se llama ordinaria; si ella incluye derivadas parciales de una función incógnita de varias variables independientes, se llama ecuación diferencial en derivadas parciales.

El orden de una ecuación diferencial es el orden máximo de las derivadas que se presentan en la ecuación.

Si la ecuación diferencial es racional e integrable con respecto a todas las derivadas que figuran en ella, el grado con respecto a la derivada de mayor orden es el grado de la ecuación diferencial.

Veremos una aplicación para ecuaciones diferenciales de primer orden y primer grado.

# **EJERCICIO**

La razón de crecimiento del volumen de ventas **y** a medida que el precio **x** decrece, es proporcional al volumen de ventas e inversamente proporcional a la diferencia entre el precio **x** y una constante **b**.

Resuelva las consignas 1), 2) y 3) con lápiz y papel y con el programa DERIVE.

- 1) Exprese matemáticamente el problema planteado. Interprete el significado del parámetro **b**.
- 2) Halle la relación entre el volumen de ventas **y** y el precio **x**, es decir la solución general.
- 3) Verifique la solución hallada.
- 4) Represente gráficamente las curvas integrales, para el parámetro de proporcionalidad  $a = 2y$  el parámetro  $b = 20$ .
- 5) Obtenga la solución particular que satisface **y**(32) = 1 y represéntela gráficamente.
- 6) En la solución particular obtenida en 5), asigne distintos valores al parámetro de proporcionalidad

$$
\mathbf{a} = 0.5 \quad 1.0 \quad 1.5 \quad 2.0 \quad 2.5
$$

manteniendo el parámetro **b** = 20. Grafique las curvas correspondientes e interprete. Analice qué ocurre si **a** varía de 100 a 150. Estudie el caso en que **a** se mantiene igual a 2 y

$$
b = 10 \ 20 \ 30 \ 40
$$

### **Resolución con papel y lápiz**

- 1) dy /  $dx = -a$  y /  $(x-b)$  con  $a > 0$ ,  $b > 0$ ,  $x-b > 0$  ya que las ventas se realizan siempre que el precio sea superior a b.
- 2) Resolvamos la ecuación diferencial planteada, que resulta a variables separables.
	- $dy / y = [-a / (x-b)] dx$ ; integrando,  $\int dy / y = -a \int dx / (x-b) + C$  es decir

```
ln y = -a ln(x-b) + Cln y + a ln(x-b) = CIn [y(x-b)]^a] = C
```
 $y(x-b)^a = e^C = c_1$  llamando con  $c_1 = e^C$ 

despejamos

 $y = c_1 / (x-b)^a$ 

3) Para verificar que la solución encontrada es correcta, derivemos la función **y** encontrada:

dy / dx = c<sup>1</sup> (-a) (x-b) -a-1 es decir dy / dx = -a c<sup>1</sup> / (x-b) a+1 = [-a / (x-b) ] .c<sup>1</sup> / (x-b) a = - a y / (x-b)

#### **Resolución con DERIVE**

1) Una vez especificada la ecuación diferencial

$$
dy/dx = -a y / (x - b),
$$

notamos que es una ecuación de primer grado y primer orden a variables separables.

DERIVE proporciona métodos de resolución de ecuaciones diferenciales y es muy potente en ese sentido. Los operadores están en el archivo útil ODE1 y otros. Debemos entonces cargar dicho archivo útil aplicando los comandos Transfer – Load – Utility y ODE1.MTH.

A continuación definimos las constantes **a** y **b** , que en nuestro problema resultan positivas, así como las variables **x** e **y**. (Usamos el comando Declare). También, como la ecuación es a variables separables, definiremos las dos funciones univariadas que el DERIVE llama con p(**x**) y q(**y**). Como **x** debe ser mayor que el parámetro **b**, definimos una nueva variable **z = x - b**, que será positiva, y tal que **p** sea ahora función de **z**.

2) Para encontrar la solución general, DERIVE posee un operador propio:

SEPARABLE-GEN(p,q,z,y,c), donde **c** es una constante arbitraria.

#1: a : E Real (0, 0) #2: b : EReal (0, 0) #3: x :є Real (0, ω) #4:  $y \in Real$  (0,  $\omega$ ) #5 =  $z := x - b$ #6: z :є Real (0, ∞) #7:  $p := -\frac{a}{z}$ #8 :  $q := y$ #9: SEPARABLE\_GEN(p, q, z, y, c) =  $(LN(y) = c - a \cdot LN(z))$ 

Los dos últimos miembros de la expresión anterior representan la solución general de la ecuación diferencial planteada.

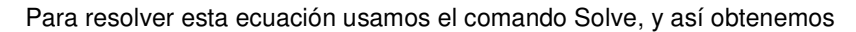

$$
10: \left[ y = \hat{e}^{c} \cdot z^{-a} \right]
$$

Sustituimos en esta última, **z** por **x-b**, obteniendo

$$
H1: \left[ y = \hat{e}^{c} \cdot (x - b) \right]^{-a}
$$

Por ejemplo, si el parámetro de proporcionalidad **a** vale 2 y el parámetro **b** es 20, la solución general es la familia de curvas integrales siguiente:

$$
12: \left[ y = \hat{e}^{c} \cdot (x - 20)^{-2} \right]
$$

3) Para verificar la solución general hallada, debemos derivar la misma, mediante los comandos Calculus, Differentiate, Simplify, obteniendo

$$
H5: \frac{d}{dx} (\hat{e}^{c} \cdot (x - b)^{-a})
$$
  

$$
H6: -a \cdot \hat{e}^{c} \cdot (x - b)^{-a} = 1
$$

como y =  $e^{c}$  (x-b)<sup>-a</sup>, queda verificada ya que la derivada resulta igual a -ay / (x-b).

4) Con el objeto de representar gráficamente algunas de las curvas integrales de esta familia, por ejemplo aquéllas correspondientes a los valores de **c** enteros entre 0 y 5, usamos el operador VECTOR, al que una vez definido, se le aplicará el comando Simplify para obtener dichas funciones, y el Plot para representarlas gráficamente. Debe tenerse en cuenta la elección adecuada de las escalas en ambos ejes, así como la localización del centro del gráfico.

$$
113. \text{ UECTOR}(e^{c} \cdot (x - 20)^{-2}, c, 0, 5)
$$
\n
$$
114. \left[\frac{1}{(x - 20)^{2}}, \frac{\hat{e}}{(x - 20)^{2}}, \frac{\hat{e}^{2}}{(x - 20)^{2}}, \frac{\hat{e}^{3}}{(x - 20)^{2}}, \frac{\hat{e}^{4}}{(x - 20)^{2}}, \frac{\hat{e}^{4}}{(x - 20)^
$$

El alumno deberá interpretar qué parte de las curvas integrales tienen sentido para el problema.

5) Obtendremos la solución particular que satisface  $y(32) = 1$ . Observemos que esto implicará z = 12.

Sobreiluminamos la solución general (# 12), y aplicamos los comandos Substitute y Solve, y obtenemos un valor de **c** aproximadamente igual a 5.

En consecuencia, la función pedida será

$$
117: \left[1 = \frac{e^{c}}{144}\right]
$$
\n
$$
118: \left[c = 4.96982\right]
$$
\n
$$
119: \quad y := \frac{144}{\left(x - 20\right)^{2}}
$$
\n
$$
120: \quad \left[\frac{18}{x} \right] \times 20, \quad \frac{144}{\left(x - 20\right)^{2}}
$$

La última sentencia sirve para que sólo grafique la parte de la curva integral que interesa de acuerdo al análisis anterior.

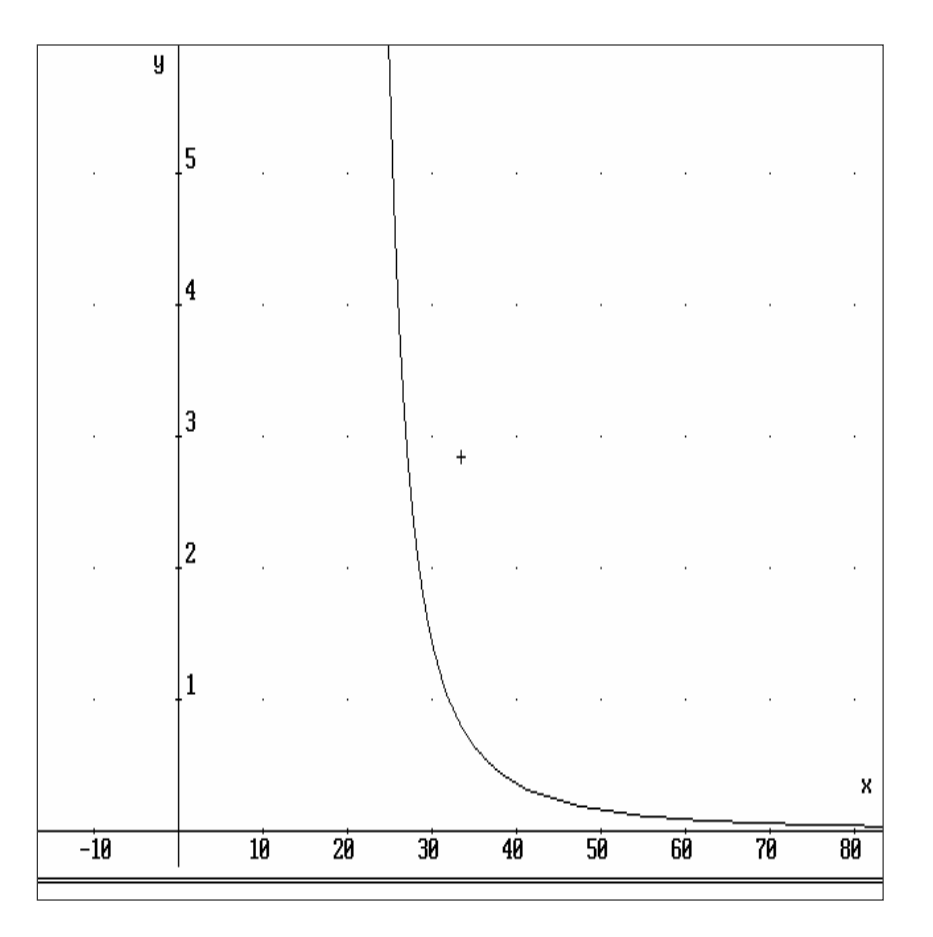

6) Supongamos ahora que el parámetro de proporcionalidad **a** toma distintos valores, y observemos qué ocurre con las curvas integrales. Mantenemos fijo el parámetro **b** en 20. Usamos el operador Vector y la sentencia Simplify

$$
\text{H21: } \frac{\text{UECTOR}\left(\frac{144}{(x-20)^{a}}, a, 0.5, 2.5, 0.5\right)}{(x-20)^{a}}, \frac{144}{(x-20)}, 144 \times (-20), 144 \times (-20)^{3/2}, 144 \times (-20)^{2}, 144 \times (-20)^{3/2}, 144 \times (-20)^{4/2}, 144 \times (-20)^{5/2}
$$

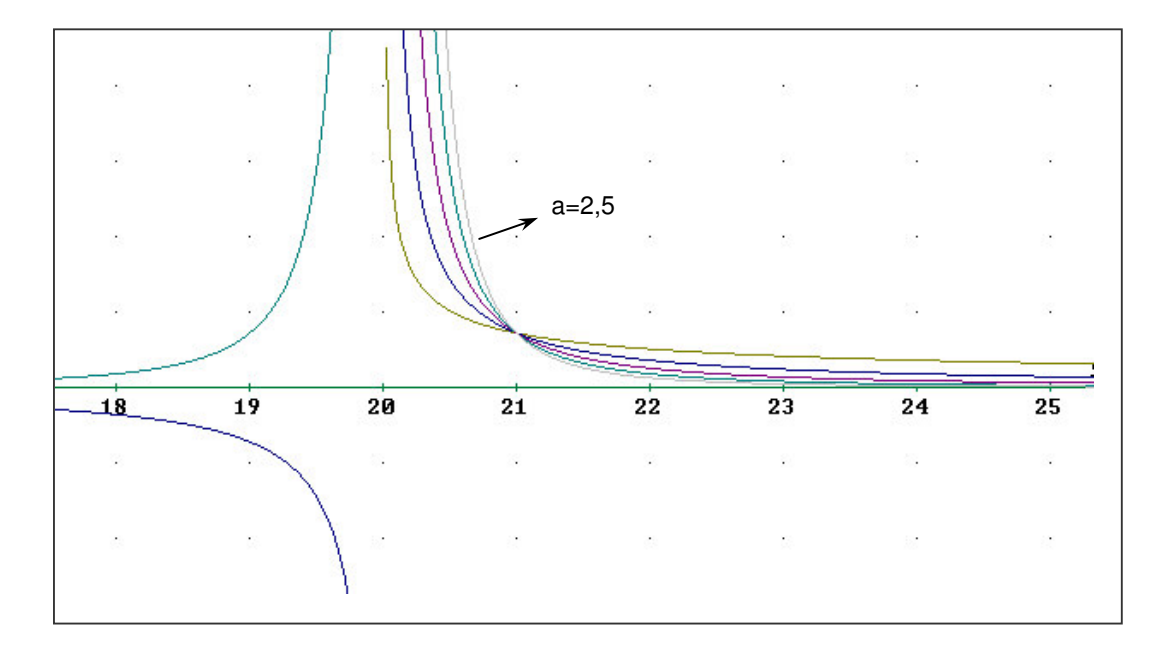

Observemos que gráficamente se confirma que al aumentar el valor del parámetro **a**, la caída del volumen de ventas es más abrupta, es decir que la razón de crecimiento crece en valor absoluto, si bien es siempre negativa (recordemos que el parámetro **b** se mantuvo constante igual a 20).